### **Bakery Documentation**

*Release 0.1a0*

**Muffins on Dope**

September 29, 2013

### **CONTENTS**

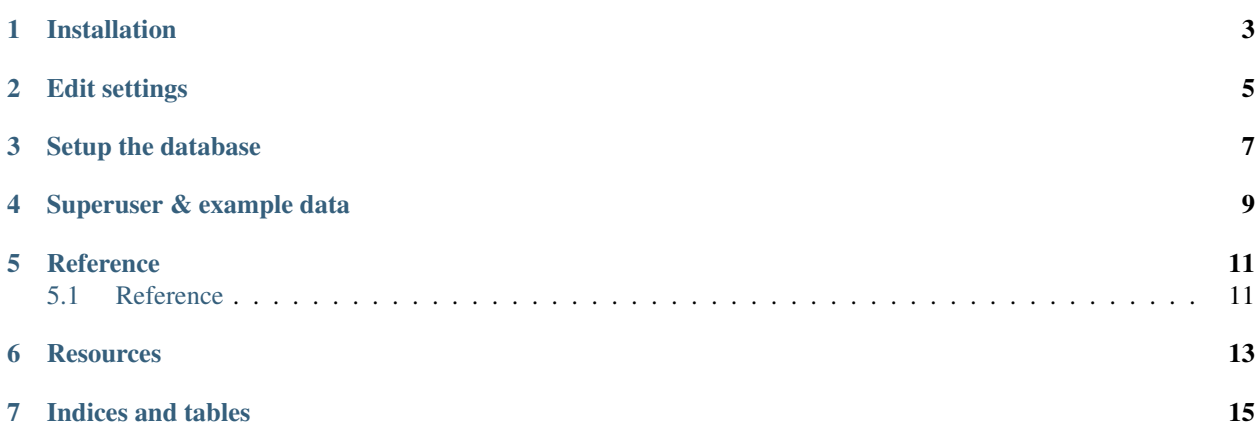

# İ

**ONE**

### **INSTALLATION**

<span id="page-6-0"></span>\$ Create your virtualenv (recommended, use virtualenvwrapper) \$ virtualenv env \$ # Clone repository \$ git clone git@github.com:muffins-on-dope/bakery.git \$ # Activate Environment and install \$ source env/bin/activate \$ pip install -r requirements/development.txt \$ # run tests

\$ python manage.py test

**TWO**

### **EDIT SETTINGS**

<span id="page-8-0"></span>Ignore development settings.

\$ git update-index --assume-unchanged bakery/settings/development.py

This ignores all future changes to your local development settings.

Edit bakery/settings/development.py and adapt to your environment.

**THREE**

# **SETUP THE DATABASE**

<span id="page-10-0"></span>\$ python manage.py syncdb --migrate --noinput

**FOUR**

# <span id="page-12-0"></span>**SUPERUSER & EXAMPLE DATA**

\$ # Create a new super user \$ python manage.py createsuperuser <Social-Username> \$ python manage.py importcookie <URL-to-GitHub-repository>

Now you can run the webserver and start using the site.

\$ python manage.py runserver

This starts a local webserver on [localhost:8000.](http://localhost:8000/)

Log in on that page with your social account and the social auth provider of your choice.

**FIVE**

# **REFERENCE**

### <span id="page-14-1"></span><span id="page-14-0"></span>**5.1 Reference**

- **5.1.1 Bakery API**
- **5.1.2 Bakery Utilities**

**GitHub**

**SIX**

# **RESOURCES**

- <span id="page-16-0"></span>• [Documentation](https://bakery.readthedocs.org/)
- [Bug Tracker](https://github.com/muffins-on-dope/bakery/issues/)
- [Code](https://github.com/muffins-on-dope/bakery/)

**SEVEN**

# **INDICES AND TABLES**

- <span id="page-18-0"></span>• *genindex*
- *modindex*
- *search*